## Copy, move, swap data between views

You can copy or move all data view layers to another view. Or you can swap data view layers between two views.

To do one of these actions:

- 1. Ffirstly, select source view by mouse.
- 2. then:
  - to copy press and hold CTRL button;
  - to move press and hold SHIFT button;
  - to swap press and hold ALT button;
- 3. press and hold left mouse button on the source view.
- 4. move mouse cursor to the destination view.
- 5. release left mouse button
- 6. release the pressed key on your keyboard.

Note, that for the swap action source and destination roles are irrelevant.

## For example, swapping data between left and top right views:

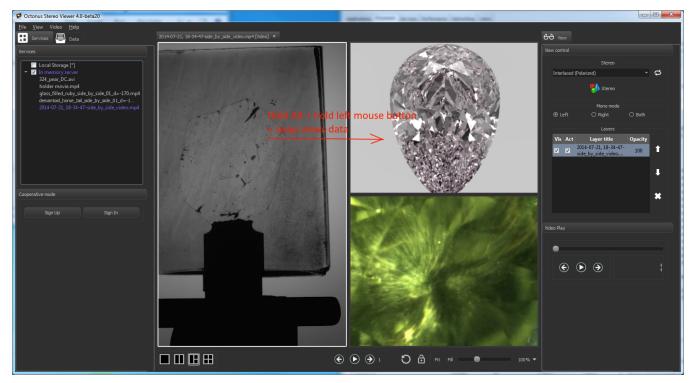

After doing necessary actions (hold ALT, hold left mouse button, move mouse cursor from first swapping view to second, release mouse button and ALT key) you should see:

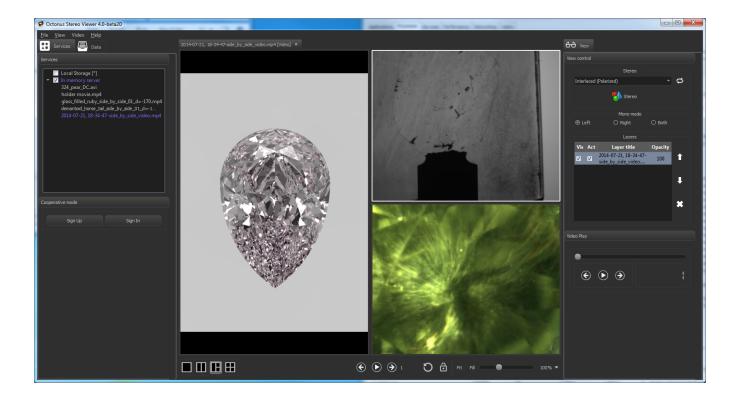